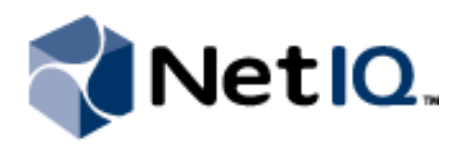

## **Contents**

**[Overview](#page-2-0) 3**

**[Assessing your Environment](#page-5-0) 6**

**Exporting Sentinel 6.1 and [Sentinel 6.1 RD Configuration](#page-7-0)  [Data 8](#page-7-0)**

**[Importing Configuration Data](#page-8-0)  [into Sentinel 7.0.1](#page-8-0) 9**

**[Understanding Event Source](#page-14-0)  [Management Components](#page-14-0) 15**

**[Finalizing Migration 1](#page-17-0)8**

**[Schema Updates 1](#page-18-0)9**

# **Sentinel 7.0.1 Migration Utility Technical Reference**

June 2012

Sentinel customers upgrading from Sentinel 6.1 Service Pack 2 Hotfix 1 or Sentinel 6.1 Rapid Deployment Service Pack 2 to Sentinel 7.0.1 can leverage existing configuration data, such as user account, plug-in, collector manager, action, and correlation rule configuration data to provide a smooth transition to the new Sentinel technology.

This Technical Reference provides information about migrating configuration data from an existing Sentinel 6.1 Service Pack 2 Hotfix 1 (Sentinel 6.1) or Sentinel 6.1 Rapid Deployment Service Pack 2 (Sentinel 6.1 RD) deployment to a new Sentinel 7.0.1 installation.

#### Legal Notice

NetIQ Corporation ("NetIQ") makes no representations or warranties with respect to the contents or use of this documentation, and specifically disclaims any express or implied warranties of merchantability or fitness for any particular purpose. Further, NetIQ reserves the right to revise this publication and to make changes to its content, at any time, without obligation to notify any person or entity of such revisions or changes.

NetIQ makes no representations or warranties with respect to any software, and specifically disclaims any express or implied warranties of merchantability or fitness for any particular purpose. Further, NetIQ reserves the right to make changes to any and all parts of the software, at any time, without any obligation to notify any person or entity of such changes.

Any products or technical information provided under this Agreement may be subject to U.S. export controls and the trade laws of other countries. You agree to comply with all export control regulations and to obtain any required licenses or classification to export, re-export, or import deliverables. You agree not to export or re-export to entities on the current U.S. export exclusion lists or to any embargoed or terrorist countries as specified in the U.S. export laws. You agree to not use deliverables for prohibited nuclear, missile, or chemical biological weaponry end uses. Novell assumes no responsibility for your failure to obtain any necessary export approvals.

Copyright © 2012 Novell, Inc. All rights reserved. No part of this publication may be reproduced, photocopied, stored on a retrieval system, or transmitted without the express written consent of the publisher.

All third-party trademarks are the property of their respective owners.

For more information, please contact NetIQ at:

1233 West Loop South, Houston, Texas 77027

U.S.A.

[www.netiq.com](http://netiq.com)

### <span id="page-2-0"></span>**Overview**

The Migration Utility helps you leverage your Sentinel 6.1 or Sentinel 6.1 environment and the time you have invested in it by migrating configuration data to your Sentinel 7.0.1 environment. Before migrating configuration data, review the changes and enhancements available in Sentinel 7.0.1. Ensure that you understand which data the Migration Utility does and does not migrate to Sentinel 7.0.1.

## **What's Different in Sentinel 7.0.1?**

The Sentinel 7.0.1 release provides improvements in system architecture and performance. The following list highlights significant changes made in the Sentinel 7.0.1 release:

- **•** Enhanced Data Storage
- **•** Changed Windows Support
- **•** Updated Windows Connector
- New Reporting Engine
- **•** Updated Collector Support
- **•** Updated Schema
- **•** New Features and Enhancements

#### **Enhanced Data Storage**

This release of Sentinel provides an efficient, file-based event storage tier optimized for long-term archival of events. The new event store provides 10:1 compression, fully supports indexed searches, and speeds up relevant reporting tasks, while still allowing the flexibility to store some or all of your events in a back-end traditional relational database store.

Therefore, a database is no longer required to store Sentinel events. Sentinel 7.0.1 provides the ability to synchronize event data to an enterprise database where you can use a third-party reporting tool to analyze historical data.

#### **Changed Windows Support**

This release of Sentinel drops support for installing Sentinel Server components on Windows computers. If you are currently running Sentinel 6.1 on Windows computers, you must re-host the Sentinel Server, Remote Correlation Engines, and Collector Managers on Linux computers. For more information about supported hardware, see the Sentinel 7.0.1 *Installation Guide*.

If you are currently running Sentinel 6.1 RD, you must re-host your Windows Collector Managers on Linux computers and ensure that you have upgraded to the new Windows Connector.

#### **Updated Windows Connector**

The latest version of the Windows Connector requires you to install an instance of Windows Event Collection Service (WECS) on a Windows computer in your environment. You must then configure the WECS to communicate with the Windows Event Connector.

#### **New Reporting Engine**

This release of Sentinel uses a built-in reporting engine and no longer requires you to host Crystal Reports in your environment.

#### **Updated Collector Support**

Sentinel 7.0.1 supports only Collectors written using the JavaScript language and framework, which is significantly more powerful and flexible than the legacy Collector framework. JavaScript Collectors allow for easy handling of multi-line record formats and multi-byte characters, more powerful and extensible string parsing, support for third-party libraries, and significantly higher event rates.

Starting with Sentinel 7.0, Sentinel and Collector Manager installations do not run Legacy Collectors. Updated Collectors are available at the Sentinel Plug-ins Web site (http://support.novell.com/products/ sentinel/secure/sentinelplugins.html).

#### **Updated Schema**

Sentinel 7.0 has introduced a revised schema that updates and expands on the schema used in Sentinel 6, 6.1, 6.1 RD, and Sentinel Log Manager 1.x. For a detailed list of the schema changes, see ["Schema](#page-18-0)  [Updates" on page](#page-18-0) 19.

#### **New Features and Enhancements**

Sentinel 7.0.1 includes new features and enhancements, such as anomaly detection, enhanced correlation, and distributed search. For more information about the features and enhancements included in Sentinel 7.0.1, see the Release Notes on the NetIQ Web site (https://www.netiq.com/documentation/ sentinel<sup>70</sup>/).

## **Information Migrated to Sentinel 7.0.1**

The Migration Utility migrates the following configuration data from your Sentinel 6.1 or Sentinel 6.1 RD environment to your Sentinel 7.0.1 environment. Pre-migration considerations are specified in "Preparing to Migrate" on page 7.

- **•** Event Source Management configuration data
- **•** Plug-in configuration data
- **•** Integrator configuration data
- **•** Action configuration data
- **•** Correlation Engine configuration data
- **•** Correlation Rule data
- **•** Dynamic list data
- **•** Asset configuration data
- **•** Vulnerabilities data
- **•** MSSP data
- **•** User account data
- **•** Advisor/Exploit Detection configuration
- **•** Mapping data
- **•** Content configuration data

## **Information Not Migrated to Sentinel 7.0.1**

The Migration Utility does not migrate the following items, and manual steps to retain this information may be required:

**•** Event data

Event data is not migrated due to the high cost of system resources required to migrate the large volume of event data an average Sentinel customer has accumulated. Migrating this amount of data can also be time-intensive. Since the value of any data decreases over time, NetIQ Corporation recommends keeping the migrated source system available until access to the event data is no longer needed.

**•** Event menu configuration

The Migration Utility does not migrate customization to the Event menu defined using the Event Menu Configuration option.

**•** Advisor server data

To prevent unnecessary downtime, Advisor server data is not migrated to your new environment. You can easily download the Advisor feed in your Sentinel 7.0.1 environment using Download Manager. For more information about downloading the Advisor feed, see the Sentinel 7.0.1 *Administration Guide*.

**•** Patch history

Due to the architecture changes introduced in Sentinel 7, patch history is not migrated. The patch history is maintained starting with Sentinel 7.

**•** Legacy Collectors

Starting with Sentinel 7.0, clean installations of Sentinel and Collector Manager do not run Legacy Collectors. For more information about Collector support, see "Updated Collector Support" on page 3. Updated Collectors are available at the Sentinel Plug-ins Web site (http:// support.novell.com/products/sentinel/secure/sentinelplugins.html).

Plug-in configuration data is migrated so you can easily configure new Collectors.

**•** Taxonomy

Taxonomy reference information is automatically available in Sentinel 7.0.1 and does not require migration.

**•** Filters

In Sentinel 7.0.1 the filter language used in searches has changed from RuleLG to the Lucene-based query syntax. Filters previously supplied with the product have been updated to the new syntax. You must rewrite any custom filters.

The Migration Utility generates a .csv file-based report that lists the various default, user-defined, and global filters in your Sentinel 6.1 or Sentinel 6.1 RD environment. This list enables you to recreate filters as needed in your Sentinel 7.0.1 environment. For more information about writing filters, see the Sentinel 7.0.1 *User Guide*.

**•** Incidents

Incident information is dependent on event data, which is not migrated due to the high cost of system resources required and time. Therefore, NetIQ Corporation recommends that you close incidents in the Sentinel 6.1 or Sentinel 6.1 RD environment.

**•** Custom Incident Categories

The Migration Utility migrates the association of custom Incident Categories with Action Instances that have a type of Create Incident, but these categories are not available for use in Sentinel 7.0.1. You must recreate these custom incident categories in your Sentinel 7.0.1 environment.

**•** iTrac Workflows

iTrac workflows are dependent on incident data, which is not migrated due to the high cost of system resources required and time. The Migration Utility does not migrate iTrac workflow instances, workflow definitions, or iTrac roles. Therefore, NetIQ Corporation recommends that you recreate iTrac roles and iTrac workflows based on incidents tracked in your Sentinel 7.0.1 environment prior to migration.

## <span id="page-5-0"></span>**Assessing your Environment**

To determine the most efficient and cost-effective method of implementing Sentinel 7.0.1 in your environment, you must first assess your current Sentinel 6.1 or Sentinel 6.1 RD environment. You need to take into account moving Sentinel components on Windows computers to Linux servers, the number of remote Collector Managers, and the volume of events generated. All of these factors can help you decide whether you want to install Sentinel 7.0.1 on existing or new hardware.

## **Environment Considerations**

NetIQ Corporation recommends migrating configuration data, and then migrating Collector Managers and event sources. If you are able to install Sentinel 7.0.1 on new hardware, you can migrate data quickly and you can maintain the original Sentinel 6.1 or Sentinel 6.1 RD system as long as required for access to event and incident data.

#### **Migrating all Sentinel Components to New Hardware**

To ensure minimal downtime and to avoid data loss, you can migrate your Sentinel environment to all new hardware. This approach allows you to run your Sentinel 6.1 or Sentinel 6.1 RD environment simultaneously with your new Sentinel 7.0.1 environment.

For example, this deployment scenario assumes a Sentinel 6.1 or Sentinel 6.1 RD server, a Collector Manager on the main Sentinel server (local Collector Manager), two remote Collector Managers, and several Remote Correlation Engines.

After migration, your Sentinel 7.0.1 server, two remote Collector Managers, and several Remote Correlation Engines are installed and running on new hardware.

This scenario is advantageous for organizations that have access to additional hardware and for those who are migrating from a primarily Windows-based environment.

#### **Migrating Sentinel Components to Existing Remote Collector Manager Hardware**

To leverage existing hardware, you can migrate your Sentinel server to new hardware while migrating your remote Collector Managers and Remote Correlation Engines to existing hardware. If you want to offload data from your local Sentinel 6.1 or Sentinel 6.1 RD Collector Manager, you can also migrate the local Collector Manager to a remote Collector Manager computer.

For example, this deployment scenario assumes a Sentinel 6.1 or Sentinel 6.1 RD server running a local Collector Manager, two remote Collector Managers, and several Remote Correlation Engines.

After migration, your Sentinel 7.0.1 server is running on new hardware, but your remote Collector Managers and Remote Correlation Engines are running on the existing hardware. Optionally, your local Collector Manager is running on a new remote computer.

The advantage of this approach is the ability to reuse existing hardware. The disadvantage of this approach is increased downtime and potential increased event loss. Migrating to existing hardware requires more planning and post-migration steps than migrating to all new hardware.

## **Preparing to Migrate**

To minimize the amount of post-migration work and help minimize downtime, perform the following tasks as needed for your environment prior to exporting configuration data from your Sentinel 6.1 or Sentinel 6.1 RD installation.

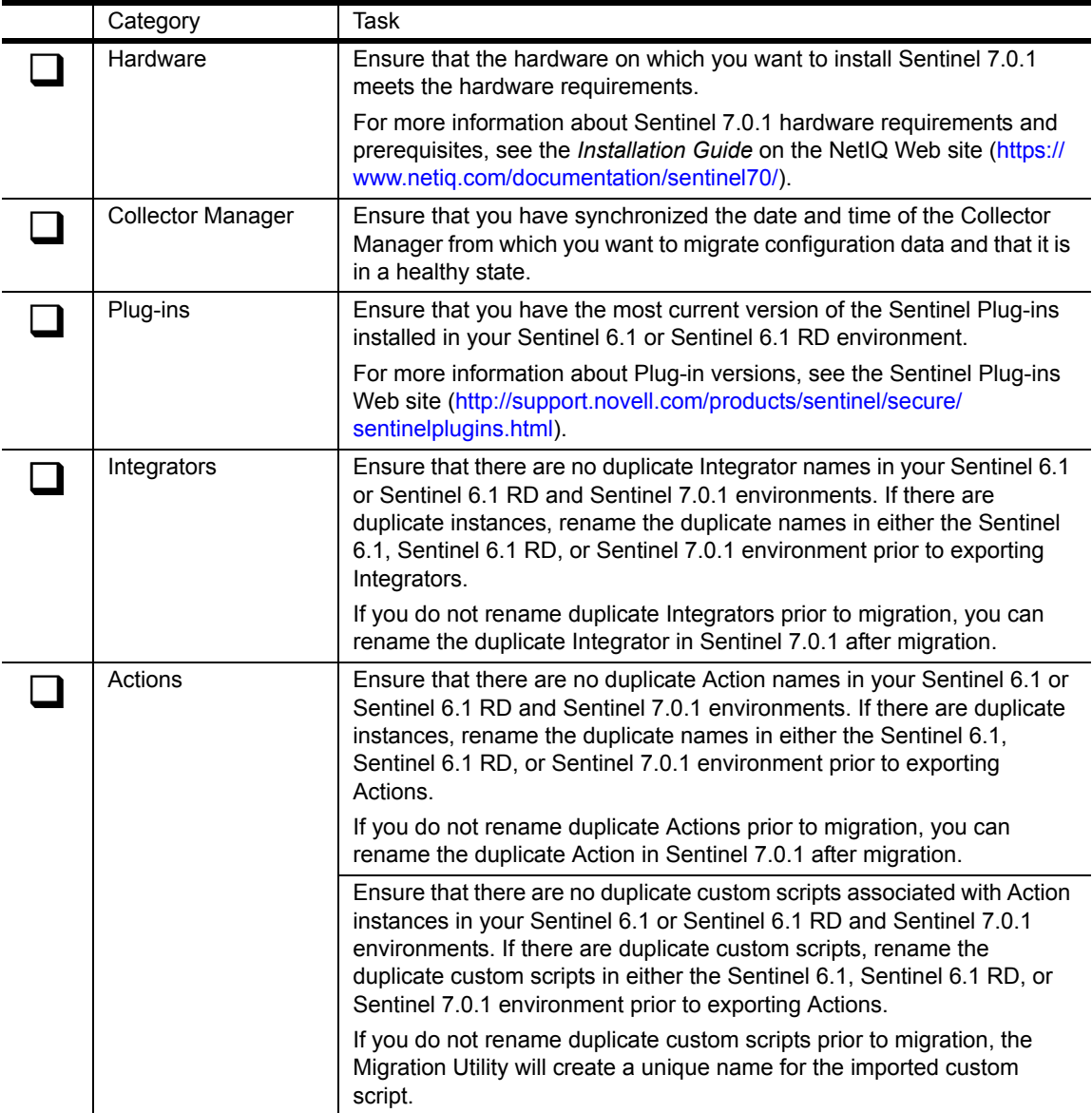

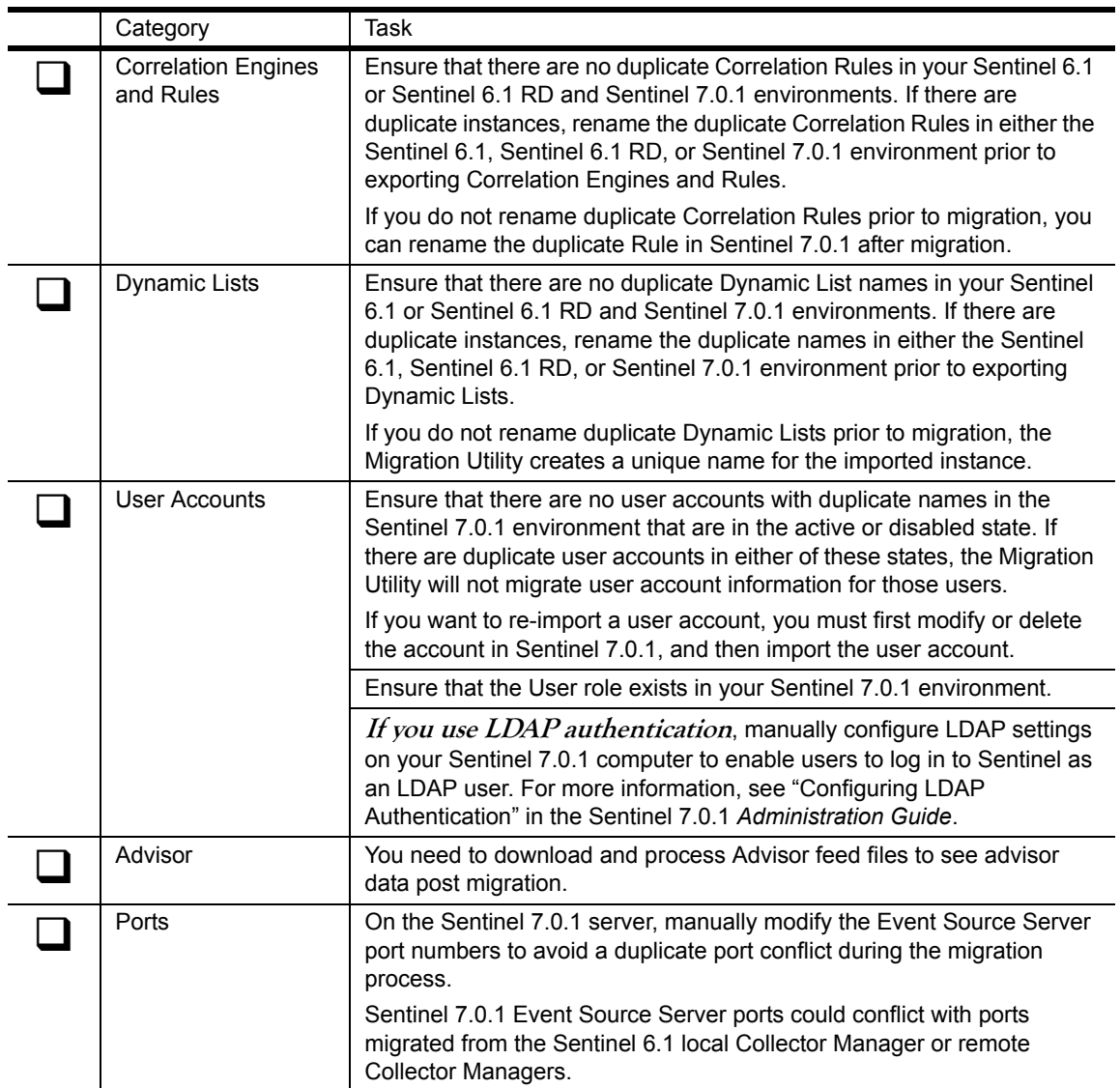

## <span id="page-7-0"></span>**Exporting Sentinel 6.1 and Sentinel 6.1 RD Configuration Data**

Export configuration data from your Sentinel 6.1 or Sentinel 6.1 RD environment by completing the following checklist.

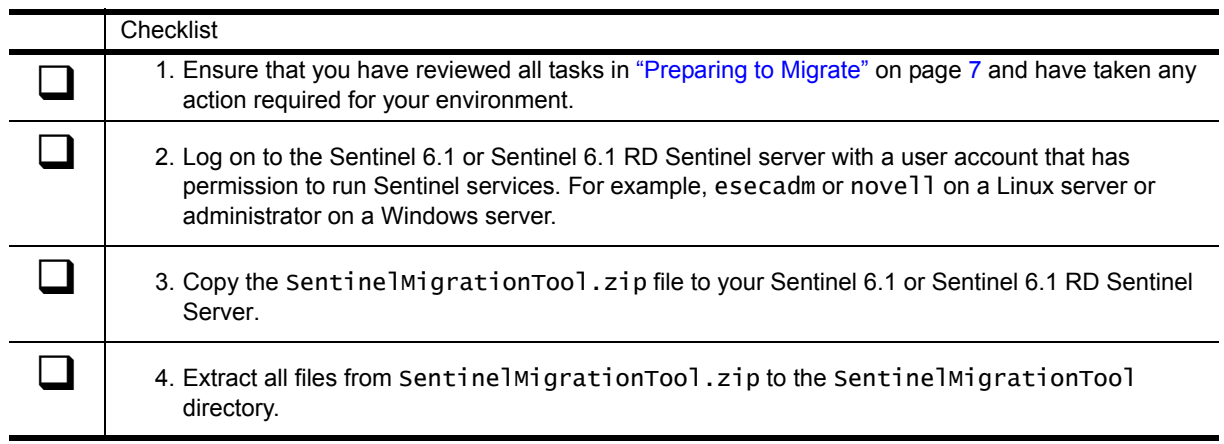

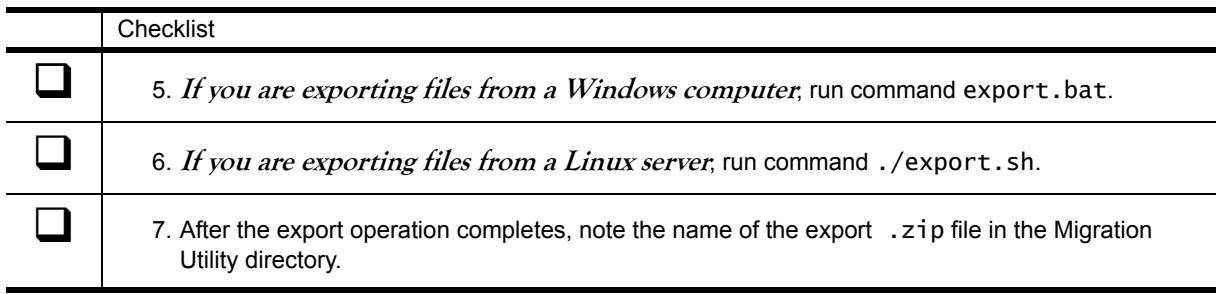

## <span id="page-8-0"></span>**Importing Configuration Data into Sentinel 7.0.1**

Import configuration data from your Sentinel 6.1 or Sentinel 6.1 RD environment into your Sentinel 7.0.1 environment by completing the following checklist.

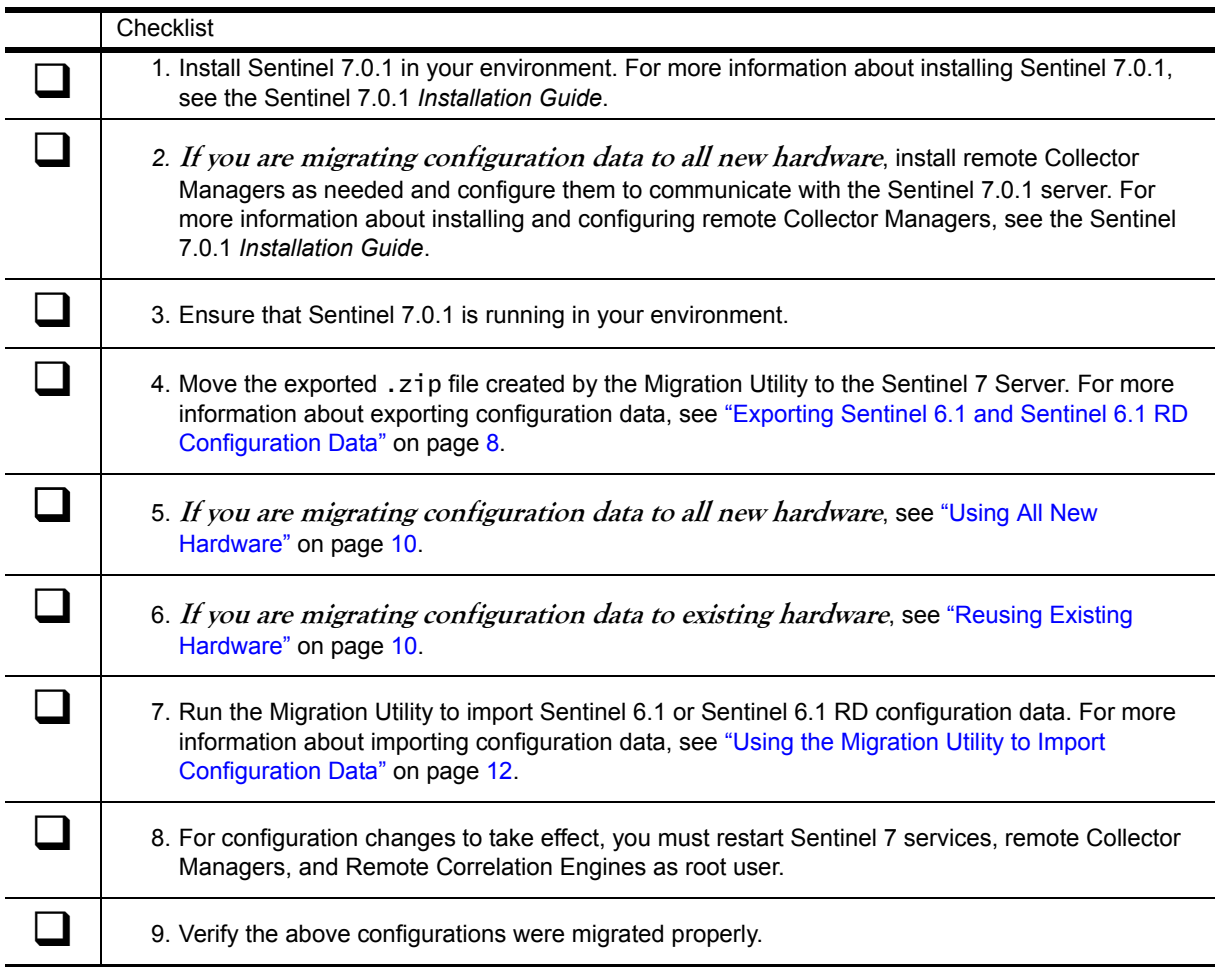

### **Using All New Hardware**

To ensure minimal downtime and to avoid data loss, you can migrate your Sentinel environment to all new hardware.

#### **To import configuration data on all new hardware:**

- 1. Modify all the event sources that were connected to the local Sentinel 6.1 Collector Manager to communicate with the local Sentinel 7.0.1 Collector Manager.
- 2. Verify that all Collectors configured to communicate with Sentinel 7.0.1 Collector Managers start receiving events.
- 3. Upgrade Sentinel 6.1 remote Correlation Engine computers to Sentinel 7.0.1.
- 4. Use the Sentinel 7.0.1 Web console to offload the Correlation Rules deployed on the local Correlation Engine on the Sentinel 7.0.1 server to the remote Correlation Engine as needed.
- 5. Migrate your remote Collector Managers by performing the following steps:
	- a. Note the IP address of the Sentinel 6.1 or Sentinel 6.1 RD remote Collector Manager server.
	- b. Change the IP address of the Sentinel 6.1 or Sentinel 6.1 RD remote Collector Manager server.
	- c. Assign the IP address from Step **a** to the Sentinel 7.0.1 remote Collector Manager server.
	- d. Run the Migration Utility on the Sentinel 7.0.1 server and select the ESM component.
	- e. Import the appropriate Sentinel 6.1 or Sentinel 6.1 RD configuration.
	- f. Restart the Sentinel 7.0.1 services.
	- g. Restart the remote Collector Manager configured above.
	- h. Verify that all the Collectors configured to communicate with the Sentinel 7.0.1 remote Collector Managers start receiving events.
	- i. Repeat Step **a** through Step **h** for all other remote Collector Managers connected to your Sentinel 6.1 or Sentinel 6.1 RD server.

## **Reusing Existing Hardware**

To leverage existing hardware, you can migrate your Sentinel server to new hardware while migrating your remote Collector Managers and Remote Correlation Engines to existing hardware.

#### **To import configuration data on existing hardware:**

- 1. **If you are migrating Sentinel 6.1 or Sentinel 6.1 RD remote Collector Manager data to a Sentinel 7.0.1 remote Collector Manager computer**, perform the following steps:
	- a. To help prevent event loss during migration, NetIQ Corporation recommends that you temporarily set up port forwarding for the Event Source Servers configured on the Sentinel 6.1 remote Collector Manager to the Sentinel 7.0.1 local Collector Manager. To temporarily forward events, perform the following steps:
		- 1.Run the Migration Utility on the Sentinel 7.0.1 server and import the Sentinel 6.1 remote Collector Manager to the Sentinel 7.0.1 local Collector Manager.
		- 2. Restart the Sentinel 7.0.1 services.

b. On the Sentinel 6.1 or Sentinel 6.1 RD remote Collector Manager, ensure that all events are cleared out of the following directory:

/opt/novell/sentinel6/data/plugindata/auditConnectorServer/pageFile/ <ESS\_UUID>/<Connector\_UUID>

- c. Stop all services on the Sentinel 6.1 or Sentinel 6.1 RD remote Collector Manager, and then uninstall the remote Collector Manager.
- d. Install a Sentinel 7.0.1 remote Collector Manager on the same server retaining the same IP address.
- e. Configure the Sentinel 7.0.1 Collector Manager to communicate with the Sentinel 7.0.1 Sentinel server.
- f. Run the Migration tool again on the Sentinel 7.0.1 server and import the Sentinel 6.1 or Sentinel 6.1 RD remote Collector Manager.
- g. Restart the Sentinel 7.0.1 services.
- h. Remove the port forwarding set up in Step **a**.
- i. Restart the Sentinel 7.0.1 remote Collector Manager configured in Step **e**.
- j. Verify that all the collectors configured to communicate with the Sentinel 7.0.1 remote Collector Manager start receiving events.
- k. Repeat Steps **a** through Step **j** for all other remote Collector Managers.

#### 2. **If you are migrating Sentinel 6.1 or Sentinel 6.1 RD local Collector Manager data to a Sentinel 7.0.1 local Collector Manager**, perform the following steps:

a. To help prevent event loss during migration, NetIQ Corporation recommends that you temporarily set up port forwarding for the Event Source Servers configured on the Sentinel 6.1 remote Collector Manager to the Sentinel 7.0.1 local Collector Manager. To temporarily forward events, perform the following steps:

1.Run the Migration Utility on the Sentinel 7.0.1 server and import the Sentinel 6.1 remote Collector Manager to the Sentinel 7.0.1 local Collector Manager.

2. Restart the Sentinel 7.0.1 services.

- b. Modify all the event sources that were connected to the Sentinel 6.1 or Sentinel 6.1 RD local Collector Manager to communicate with the Sentinel 7.0.1 local Collector Manager.
- c. Verify that all the collectors configured to communicate with the Sentinel 7.0.1 server and remote Collector Managers start receiving events.
- 3. **If you are migrating Sentinel 6.1 or Sentinel 6.1 RD Local Collector Manager data to a Sentinel 7.0.1 remote Collector Manager computer***,* perform the following steps:
	- a. Install Sentinel 7.0.1 remote Collector Manager and configure it to communicate with the Sentinel 7.0.1 server.
	- b. On the Sentinel 6.1 or Sentinel 6.1 RD local Collector Manager, enable client side caching of events for Sentinel Link and Audit Event Source servers by performing the following steps:

1.Change the port on which your Audit Event Source servers are configured to listen.

2. Configure the Sentinel Link Integrator to enable event queuing.

By doing this, the clients connected to these Event Source Servers start caching events. Once the connection is re-established for the Audit Event Source server and the Sentinel Link Integrator is reconfigured to use event forward mode, the clients will forward these events to the Sentinel 7.0.1 remote Collector Manager.

- c. Verify that all events in the Event Source Server are cleared out of the queue.
- d. Note the IP address of the Sentinel 6.1 or Sentinel 6.1 RD server.
- e. Change the IP address of the Sentinel 6.1 or Sentinel 6.1 RD server.
- f. Assign the IP address noted in Step **d** to the Sentinel 7.0.1 remote Collector Manager.
- g. Run the Migration Utility on the Sentinel 7.0.1 server and select the ESM component.
- h. Import the Sentinel 6.1 or Sentinel 6.1 RD local Collector Manager configuration to the Sentinel 7.0.1 remote Collector Manager.
- i. Restart the Sentinel 7.0.1 server and remote Collector Manager.
- j. Verify that all the Collectors configured to communicate with the Sentinel 7.0.1 server and remote Collector Managers start receiving the events.
- 4. Upgrade the Sentinel 6.1 Remote Correlation Engine computers to Sentinel 7.0.1.
- 5. Use the Sentinel 7.0.1 Web console to offload the Correlation Rules deployed on the local Correlation Engine on the Sentinel 7.0.1 server to the Remote Correlation Engine as needed.

#### **Using the Migration Utility to Import Configuration Data**

After exporting configuration data from your Sentinel 6.1 or Sentinel 6.1 RD environment, import the configuration data into your Sentinel 7.0.1 environment.

#### **To import configuration data:**

- 1. Log on to the Sentinel 7.0.1 server with a user account that has permission to run Sentinel services. For example, nove<sup>11</sup>.
- 2. Extract the SentinelMigrationTools.zip file to the SentinelMigrationTool directory.
- 3. Run the ./import.sh command.
- 4. Use the interactive import operation menu to import configuration data. For more information about importing various configuration data types, see the following sections:
	- **•** "Importing Event Source Management Configuration Data" on page 13
	- **•** "Importing Plug-in Configuration Data" on page 13
	- **•** "Importing Action Configuration Data" on page 14
- **•** "Importing Correlation Engine and Rule Configuration Data" on page 14
- **•** "Importing Dynamic List Data" on page 14
- **•** "Importing Vulnerability Data" on page 14
- **•** "Importing MSSP Data" on page 14
- **•** "Importing User Data" on page 14
- "Importing Advisor Data" on page 15
- "Importing Integrator Configuration Data" on page 15
- "Importing Map File Data" on page 15
- **•** "Importing Namespace and Folder Structure Data" on page 15

#### **Importing Event Source Management Configuration Data**

Before importing Event Source Management configuration data, consider the following:

- If your Sentinel 7.0.1 environment contains more than one Collector Manager, the Migration Utility prompts you to specify to which Collector Manager you want to migrate the Sentinel 6.1 or Sentinel 6.1 RD Collector Manager data. If there is only one Collector Manager, the Migration Utility maps the Collector Manager automatically.
- **• If the Sentinel 6.1 or Sentinel 6.1 RD Collector Manager is configured to communicate with any legacy Collectors that were not replaced with JavaScript Collectors in the Sentinel 7.0.1 environment**, you must update the legacy Collector information in the Collector Manager configuration.
- **• If you import the Event Source Management data to a Sentinel 7.0.1 server that was installed on new hardware**, you must manually configure the File Connector event source file location and configure the clients, such as Syslog, Platform Agent, and SNMP, to communicate with the new server.

Due to a time lag during the migration process and between exporting and importing data, the offset value for the Connector may not be current and could cause Sentinel to read events from the beginning of the file. This can result in duplicate events.

For more information about Event Source Management considerations, see ["Understanding Event](#page-14-0)  [Source Management Components" on page](#page-14-0) 15.

#### **Importing Plug-in Configuration Data**

Before importing Plug-in configuration data, consider the following:

- The Migration Utility imports all JavaScript Collectors found in the Sentinel 6.1 or Sentinel 6.1 RD environment if the same Collector does not exist in the Sentinel 7.0.1 environment.
- When importing Plug-ins to the Sentinel 7.0.1 environment, the Migration Utility imports configuration data for only legacy Collectors that do not have a JavaScript equivalent Collector already installed in the Sentinel 7.0.1 environment. Since the Sentinel 7.0.1 environment does not support legacy Collectors, the configuration information is imported to assist with the configuration of new JavaScript Collectors. This is also true for the legacy Windows Connector (version 6r[1-7]).
- If you import an older version of the Database Connector, you receive the error **The url cannot be** null until you install the latest version of the Database Connector in your Sentinel 7.0.1 environment.

#### **Importing Action Configuration Data**

The Migration Utility does not migrate custom scripts saved with the batch (.bat) extension on Sentinel 6.1 Windows computers. Since Sentinel 7.0.1 no longer supports installing Sentinel components on Windows computers, these scripts are not migrated because they are no longer applicable when you install Sentinel on a Linux server.

#### **Importing Correlation Engine and Rule Configuration Data**

If your Sentinel 7.0.1 environment contains more than one Correlation Engine, the Migration Utility prompts you to specify to which Correlation Engine you want to migrate the Sentinel 6.1 or Sentinel 6.1 RD correlation rules. If there is only one Correlation Engine, the Migration Utility maps the correlation rules automatically.

NetIQ Corporation recommends that you initially migrate all Sentinel 6.1 or Sentinel 6.1 RD correlation rules to the Sentinel 7.0.1 local Correlation Engine.

#### **Importing Dynamic List Data**

If there are duplicate Dynamic List names in Sentinel 6.1 or Sentinel 6.1 RD and Sentinel 7.0.1, the Migration Utility provides a unique name for the imported Map name using the format <originalname><number>.

For example, if you have a Dynamic List named XYZ in your Sentinel 6.1 environment and a Dynamic List named XYZ in your Sentinel 7.0.1 environment, the Migration Utility imports the Dynamic List as XYZ0\_migrated. If you reimport Dynamic Lists and there is already a Dynamic List named XYZ0\_migrated in your Sentinel 7.0.1 environment, the Migration Utility increments the number until it creates a unique Dynamic List name. For example, XYZ1\_migrated.

#### **Importing Vulnerability Data**

The Migration Utility migrates vulnerability data, but you can see advisor information and reports for the event if you configure the Advisor, download and process the Advisor feed files, and then use the Tenable Nessus scanner to generate the exploitDetection.csv file.

#### **Importing MSSP Data**

The Migration Utility migrates MSSP data required for Assets and Vulnerabilities to work properly, so these components are all migrated together. All customer names and their hierarchy information is migrated to Sentinel 7.0.1.

If identical MSSP data, such as customer names, already exist in the Sentinel 7.0.1 environment, the Migration Utility does not migrate the duplicate information.

#### **Importing User Data**

Before importing user data, consider the following:

- If you are importing user account information from Sentinel 6.1, the Migration Utility creates the user password file user\_password\_mapping.csv in the directory where you placed the migration scripts. This file contains the user names and passwords for the migrated users. Due to database restrictions, passwords were reset. You can reset these passwords using the provided file or communicate the new passwords to their respective users.
- If you are importing user account information from Sentinel 6.1 RD, existing passwords are retained for users.
- **•** Random passwords are generated for all non-postgres (MSSQL and Oracle) exported users.
- **•** Passwords are not generated for Inactive and LDAP users.
- **•** Windows domain users are not migrated.
- **•** All users are assigned to the User role, by default.
- **•** The Migration Utility does not migrate user account information for user accounts that already exist in the Sentinel 7.0.1 environment.
- **•** Administrator users, such as esecadm, are not migrated.

#### **Importing Advisor Data**

User-defined advisor instances retain the Sentinel 6.1 or Sentinel 6.1 RD download directory location configuration. You must update this location for each user-defined advisor instance after migration.

#### **Importing Integrator Configuration Data**

As part of File Integrator instance migration, the file to which the integrator writes events is not migrated. However, the path of the file is migrated as part of the configuration information. Sentinel may not be able to continue writing to the same location due to permission issues. Ensure that the user account has the appropriate permission or change the location of the file.

#### **Importing Map File Data**

If there are duplicate Map names in Sentinel 6.1 or Sentinel 6.1 RD and Sentinel 7.0.1, the Migration Utility provides a unique name for the imported Map name using the format <originalname><number>.

For example, if you have a Map named XYZ in your Sentinel 6.1 environment and a Map named XYZ in your Sentinel 7.0.1 environment, the Migration Utility imports the Map as  $xyz0_m$  igrated. If you reimport Maps, and there is already a Map named XYZ0\_migrated in your Sentinel 7.0.1 environment, the Migration Utility increments the number until it creates a unique Map name. For example, XYZ1\_migrated.

#### **Importing Namespace and Folder Structure Data**

The Correlation namespace is no longer available in the Sentinel Control Center. However, if you import the namespace from your Sentinel 6.1 or Sentinel 6.1 RD environment you can view the namespace information using Solution Designer.

The Migration Utility migrates the folder structure for Correlation Rules and Maps but does not migrate the folder structure for Templates and Activities.

## <span id="page-14-0"></span>**Understanding Event Source Management Components**

Sentinel supports two types of event sources: pull-based and push-based event sources. For pull-based event sources Sentinel Connectors read the data Sentinel needs from a particular location, such as a file. Push-based event sources provide live and stored data to Sentinel. Push-based event sources are at a higher risk for data loss during migration.

To help minimize data loss during migration, follow the migration instructions for each of the following four supported push-based event sources.

## **Migrating Audit Event Source Server**

To minimize data loss for Audit event sources, perform the following steps.

#### **To migrate Audit event source data on existing hardware:**

- 1. Export Sentinel 6.1 or Sentinel 6.1 RD configuration data using the Migration Utility. For more information about exporting configuration data, see ["Exporting Sentinel 6.1 and Sentinel 6.1 RD](#page-7-0)  [Configuration Data" on page](#page-7-0) 8.
- 2. Change the port number of the Event Source Server. Changing the Event Source Server port number breaks the communication with the Platform Agent, causing the Platform Agent to cache events.
- 3. Ensure that all cached events in the Event Source Server are cleared out of Sentinel 6.1 or Sentinel 6.1 RD.
- 4. Uninstall the Sentinel 6.1 remote Collector Manager and install the Sentinel 7.0.1 remote Collector Manager on the same computer.
- 5. Import your Sentinel 6.1 or Sentinel 6.1 RD configuration data on your Sentinel 7.0.1 remote Collector Manager. For more information about importing configuration data, see ["Importing](#page-8-0)  [Configuration Data into Sentinel 7.0.1" on page](#page-8-0) 9.

The Platform Agent forwards events to the Sentinel 7.0.1 Event Source Server once it is running. After the Sentinel 7.0.1 remote Collector Manager establishes a connection with the Sentinel server, all events are forwarded.

## **Migrating Syslog Event Source Server**

To minimize data loss for Syslog event sources, perform the following steps.

#### **To migrate Syslog event source data:**

- 1. Install Sentinel 7.0.1 on new hardware.
- 2. Ensure that there is one Sentinel 7.0.1 Syslog Event Source Server in the local Collector Manager.
- 3. Export Sentinel 6.1 or Sentinel 6.1 RD configuration data using the Migration Utility. For more information about exporting configuration data, see ["Exporting Sentinel 6.1 and Sentinel 6.1 RD](#page-7-0)  [Configuration Data" on page](#page-7-0) 8.
- 4. On the Sentinel 6.1 remote Collector Manager computer, create an IP table rule to forward all events from the Syslog port to the Sentinel 7.0.1 Syslog Event Source Server.
- 5. Uninstall the Sentinel 6.1 remote Collector Manager from the server and install the Sentinel 7.0.1 remote Collector Manager on the same hardware.
- 6. Import your Sentinel 6.1 or Sentinel 6.1 RD configuration data on your Sentinel 7.0.1 remote Collector Manager. For more information about importing configuration data, see ["Importing](#page-8-0)  [Configuration Data into Sentinel 7.0.1" on page](#page-8-0) 9.
- 7. Once the remote Collector Manager establishes a connection with Sentinel 7.0.1 and all services are running, remove the IP rule to redirect events to the Sentinel 7.0.1 Syslog Event Source Server.
- 8. Ensure that all auto- and user-configured Syslog files in the Sentinel 7.0.1 local Collector Manager created in Step **4** are removed.

## **Migrating SNMP Event Source Server**

To minimize data loss for SNMP event sources, perform the following steps.

#### **To migrate SNMP event source data:**

- 1. Install Sentinel 7.0.1 on new hardware.
- 2. Export Sentinel 6.1 or Sentinel 6.1 RD configuration data using the Migration Utility. For more information about exporting configuration data, see ["Exporting Sentinel 6.1 and Sentinel 6.1 RD](#page-7-0)  [Configuration Data" on page](#page-7-0) 8.
- 3. Import your Sentinel 6.1 or Sentinel 6.1 RD configuration data on your Sentinel 7.0.1 local Collector Manager. For more information about importing configuration data, see ["Importing Configuration](#page-8-0)  [Data into Sentinel 7.0.1" on page](#page-8-0) 9.
- 4. On the Sentinel 6.1 remote Collector Manager computer, create an IP table rule to forward all events from the SNMP Event Source Server to the Sentinel 7.0.1 SNMP Event Source Server.
- 5. Uninstall the Sentinel 6.1 remote Collector Manager from the server and install the Sentinel 7.0.1 remote Collector Manager on the same hardware.
- 6. Import your Sentinel 6.1 or Sentinel 6.1 RD configuration data on your Sentinel 7.0.1 remote Collector Manager. For more information about importing configuration data, see ["Importing](#page-8-0)  [Configuration Data into Sentinel 7.0.1" on page](#page-8-0) 9.
- 7. Once the remote Collector Manager establishes a connection with Sentinel 7.0.1 and all services are running, remove the IP rule to redirect events to the Sentinel 7.0.1 SNMP Event Source Server.
- 8. Ensure that all auto- and user-configured SNMP files in the Sentinel 7.0.1 local Collector Manager created in Step **4** are removed.

## **Migrating Sentinel Link Server**

To minimize data loss for Sentinel Link, perform the following steps.

#### **To migrate Sentinel Link data using the Sentinel Link integrator Queue feature:**

- 1. On the Sentinel 6.1 or Sentinel 6.1 RD server, launch the Integrator Manager.
- 2. Change the integrator mode to Queuing.
- 3. Uninstall the Sentinel 6.1 remote Collector Manager from the server and install the Sentinel 7.0.1 remote Collector Manager on the same hardware.
- 4. Import your Sentinel 6.1 or Sentinel 6.1 RD configuration data on your Sentinel 7.0.1 remote Collector Manager. For more information about importing configuration data, see ["Importing](#page-8-0)  [Configuration Data into Sentinel 7.0.1" on page](#page-8-0) 9.
- 5. Once the remote Collector Manager establishes a connection with Sentinel 7.0.1 and all services are running, change the integrator mode back to Send immediate under Event Forwarding.

## <span id="page-17-0"></span>**Finalizing Migration**

Use the following checklist to ensure you have migrated the configuration data from your Sentinel 6.1 or Sentinel 6.1 RD environment into your Sentinel 7.0.1 environment.

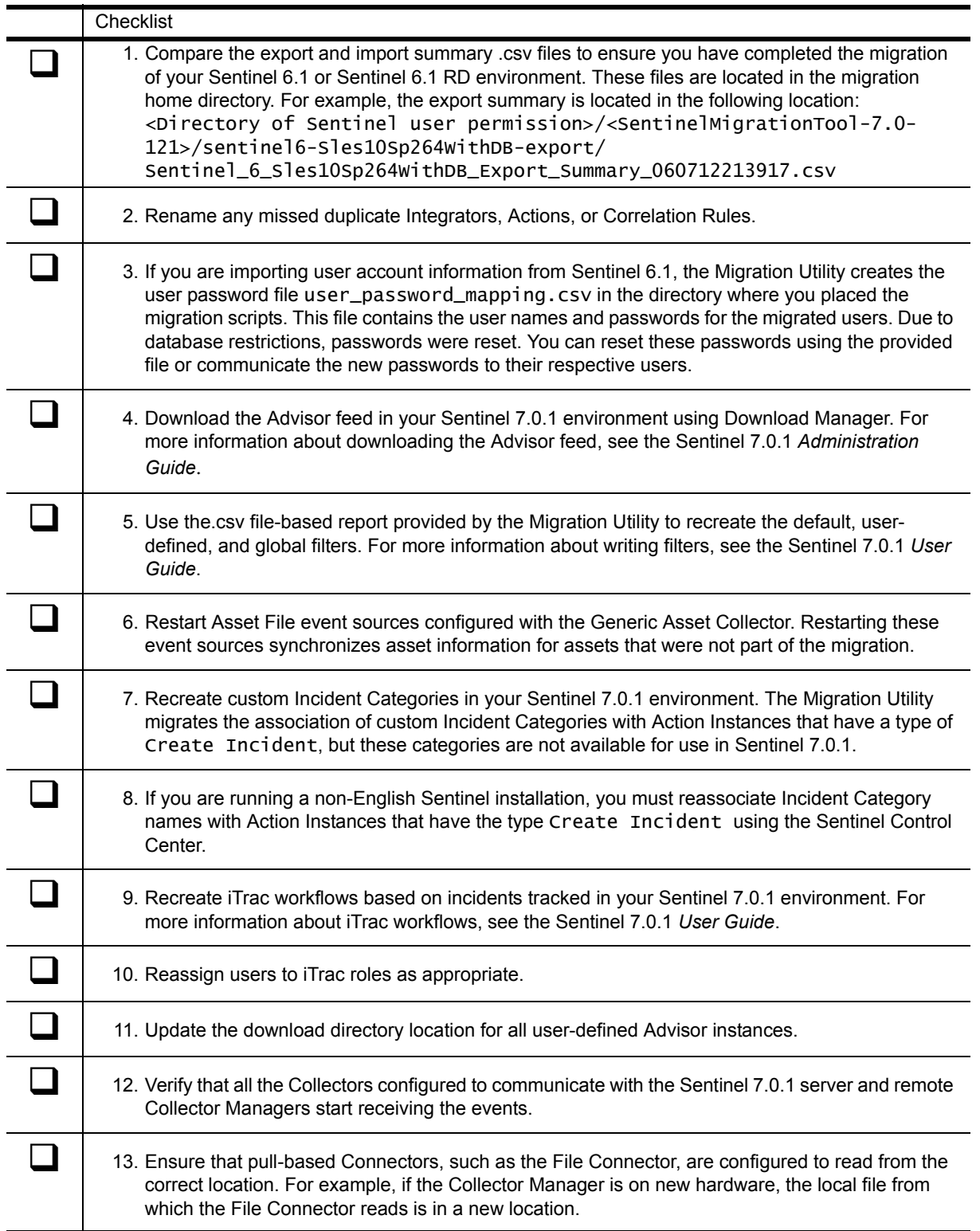

## <span id="page-18-0"></span>**Schema Updates**

Sentinel uses a standard event schema, or field structure, into which it places the parsed and normalized event data from event sources. Sentinel uses this schema to make searching for and processing specific events more efficient. Over time, this schema has evolved to support new event source types and new metadata enrichment. Sentinel 7 introduced a revised schema that updates and expands on the schema used in Sentinel 6, Sentinel 6.1, Sentinel 6.1 RD, and Sentinel Log Manager 1.x.

In some rare cases fields are deprecated, either because new fields express the same information in a better way, or because the fields became overloaded and were being used for too many different purposes.

The tables below describe the updates found in the Sentinel 7.x event schema.

## **New Fields**

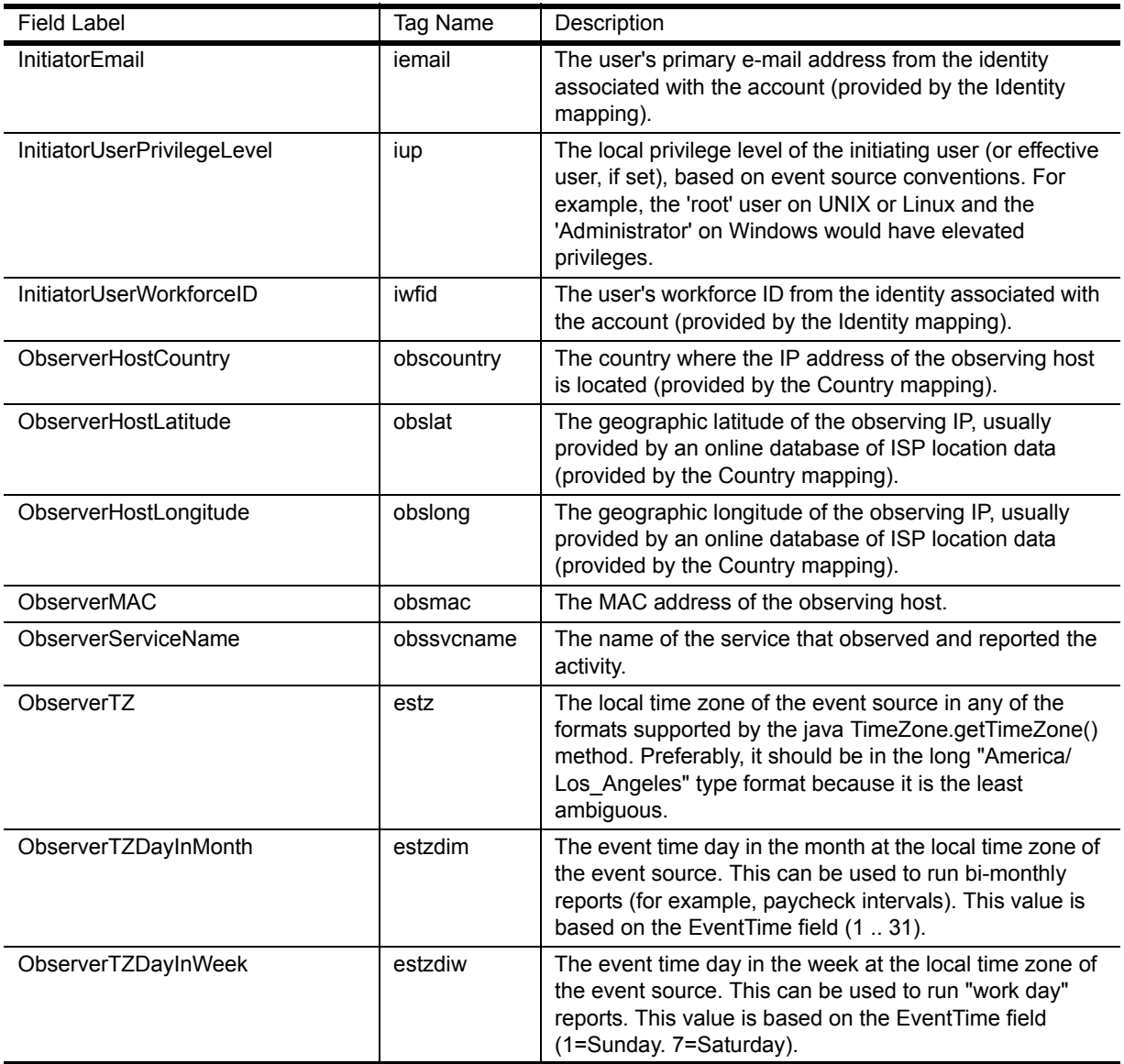

The following fields were added in Sentinel 7..

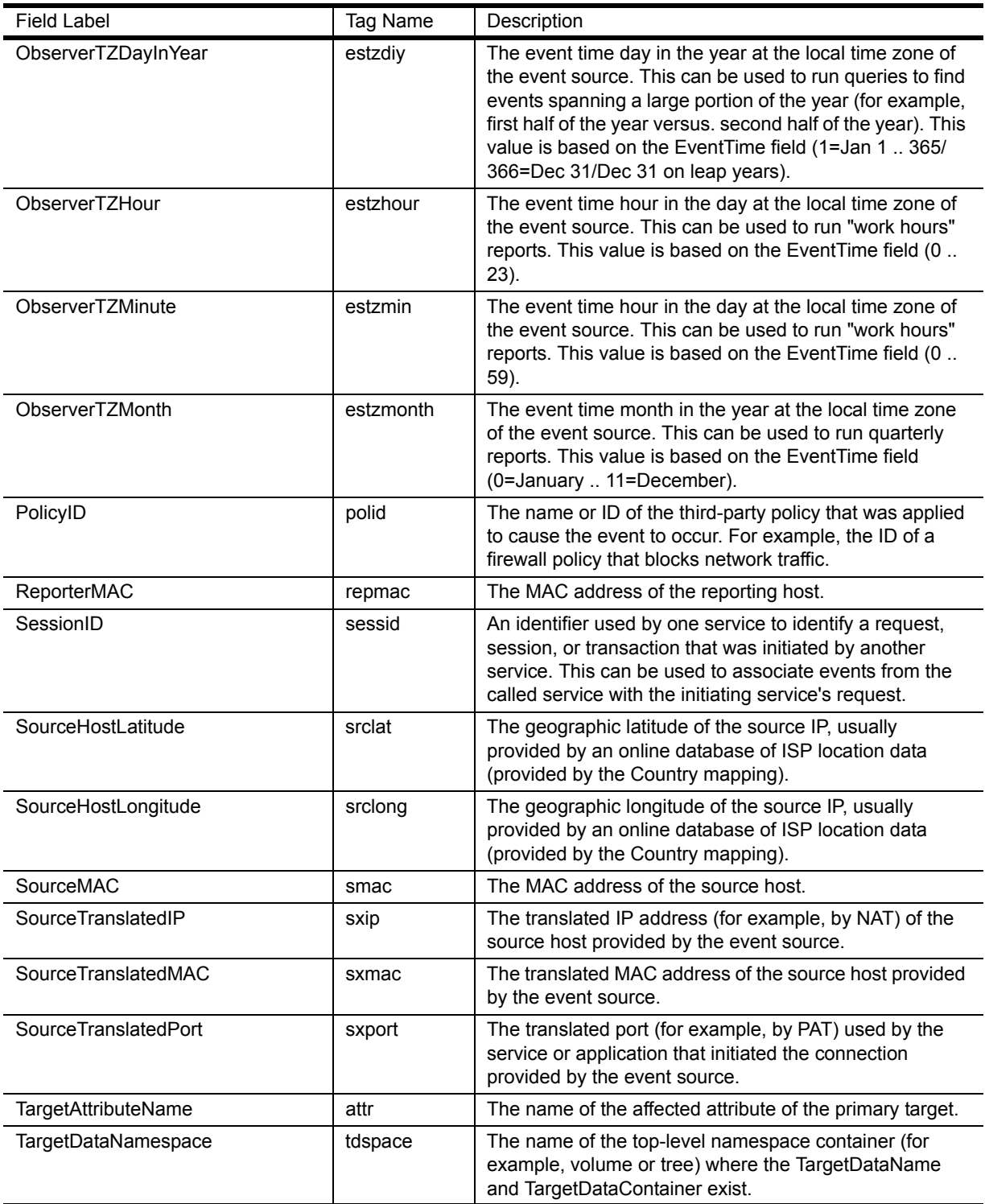

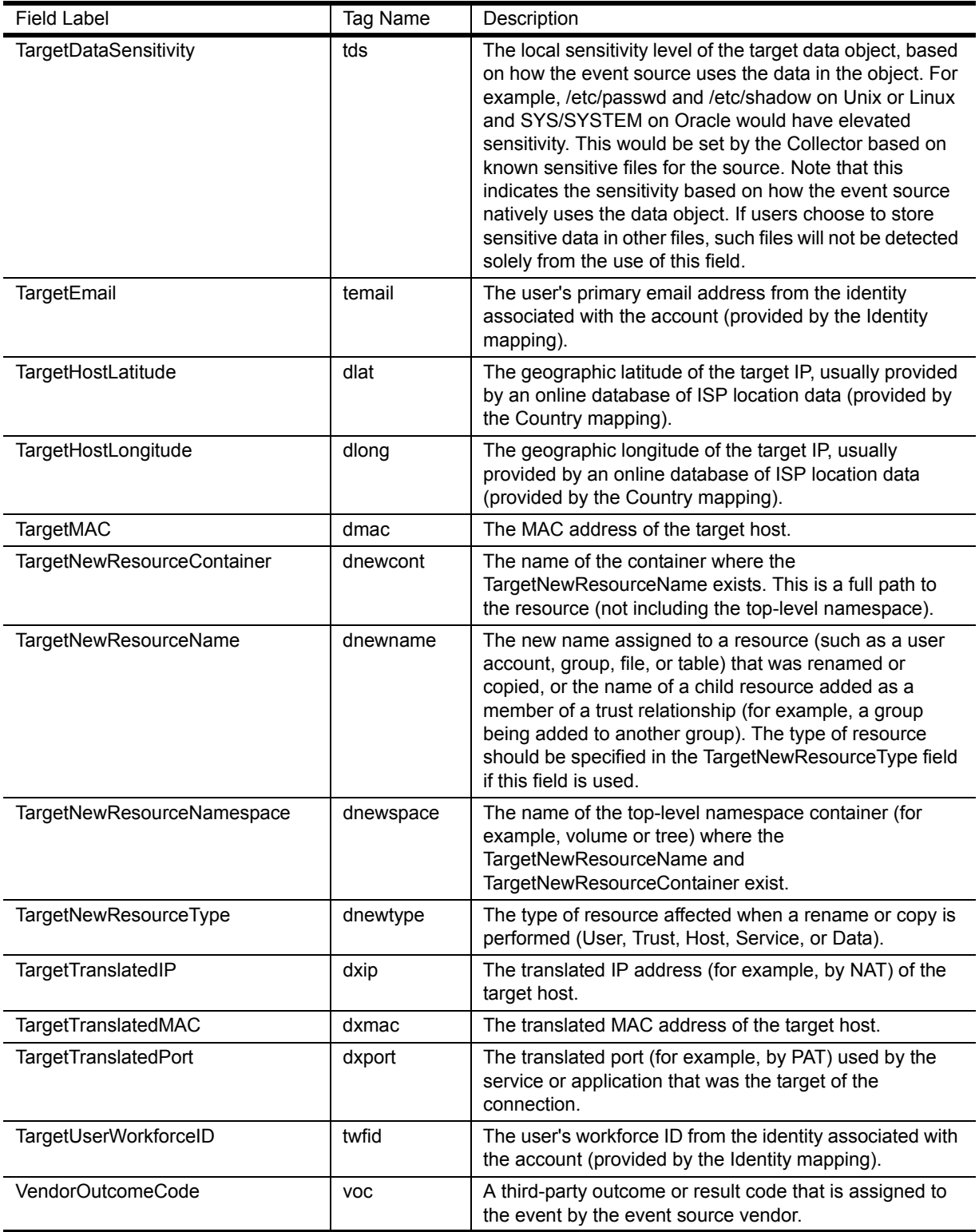

## **Renamed Fields**

Some existing fields are renamed in Sentinel 7 and the descriptions of what data should be placed in each field have been updated.

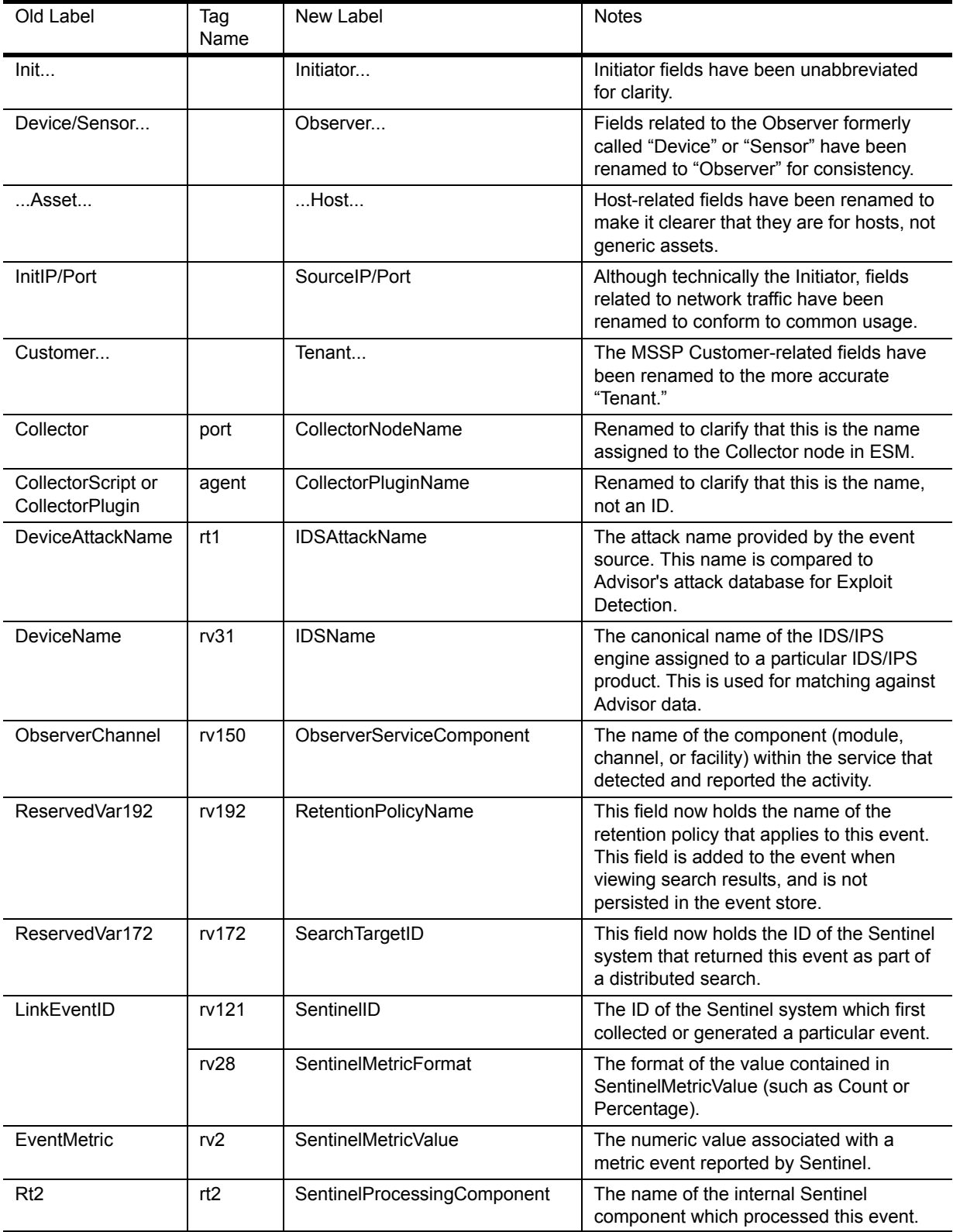

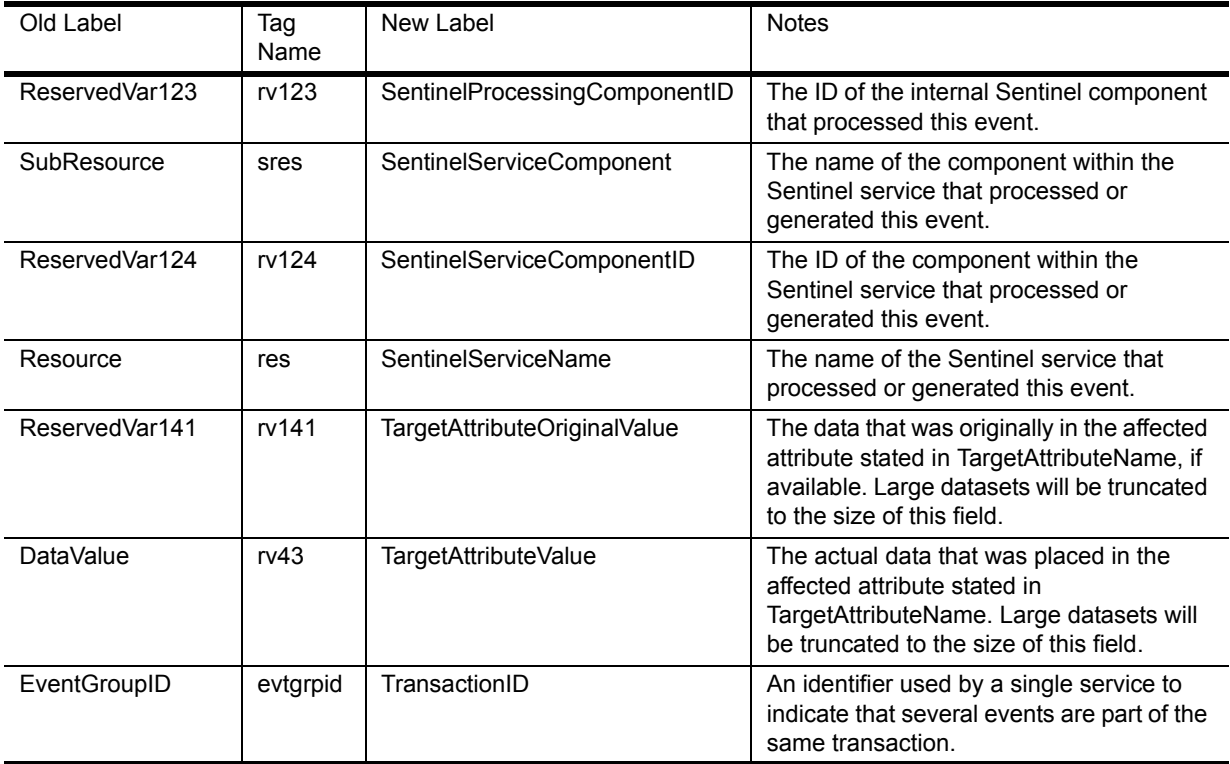

## **Generic Usage Fields**

The ReservedVar fields that have reverted to generic usage should not be used by any existing Collector, and should not be used by customers. The CustomerVar fields that have reverted to generic usage can now be used by any customer for local customization.

The fields TaxonomyLevel1-4 and Criticality are also now deprecated, and should not be used. The Taxonomy fields have been superseded by the XDAS-based taxonomy, and the Criticality field has been replaced with Target-specific fields.

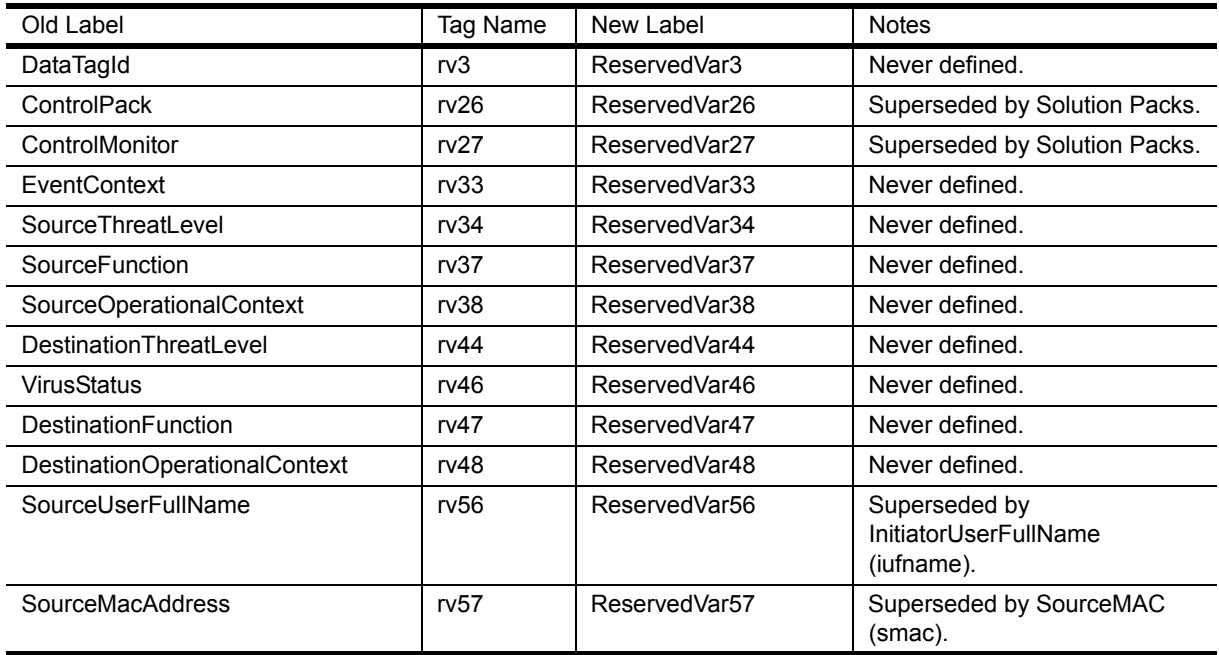

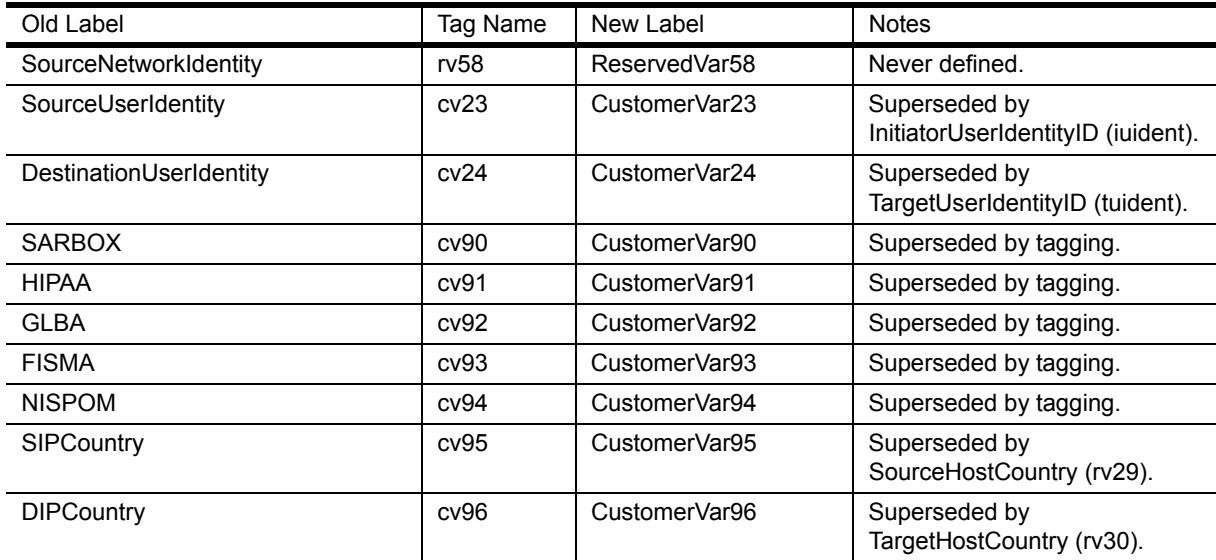